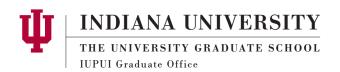

# eDoc Help **Searching for eDocs**

## **Getting to the Search Form**

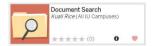

The document search form is a task on One.iu. You can get to it by searching One.iu for 'Document Search' and choosing the 'Document Search (Kuali Rice)' task. You can also find the document search task on the Graduate School Task Center.

### **Default Search Form**

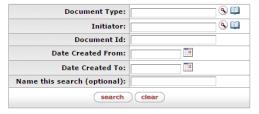

If you know the document ID, you can find your eDoc quickly. Your notification email contains the document ID so save this email if you think you may want to find your eDoc again in the future.

### **Detailed Search Form**

detailed search

On the top right of the default search form, you will find the 'detailed search' button.

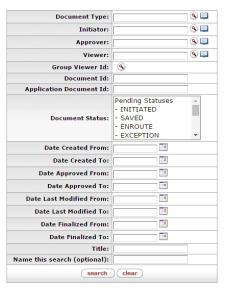

From this form, you can search for eDocs by Document Status, among other options.

## **New Search Form To Try!**

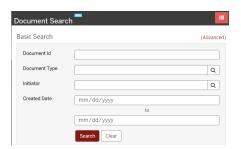

#### Links

IUPUI One.iu Graduate School Task Center Basic Document Search New Basic Document Search

## **Advanced Search Topics**

It is possible to search by certain eDoc fields. Which fields are searchable varies by eDoc type. If you enter the doctype name and hit tab or enter, the search form will automatically update to include the extra searchable fields. Combining these with a Detailed Search is a powerful search method.

| Doctype Name                       |
|------------------------------------|
| UGS-MAAdvancedDegree.ParentDoctype |
| UGS.Candidacy.Doctype              |
| UGS.CommitteeV2.Doctype            |
| UGS.CommitteeChangeV2.Doctype      |
| UGS-PhDDefense.ParentDoctype       |

# **Prebuilt Searches by Doctype**

Pick your campus and department and see all your enroute eDocs for the given doctype below.

Masters

Candidacy

Committee

**Committee Change** 

**Defense Announcement** 

Recommended Next Reading

Understanding the route log

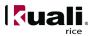